## Connecting to the Virtual Lab

The virtual lab system is now compatible with most of the browser available, Internet Explorer 11, Microsoft Edge, Google Chrome, Safari, and FireFox .

1. To connect, go to myApps.BerkeleyCollege.edu and logon with your Berkeley College username and password.

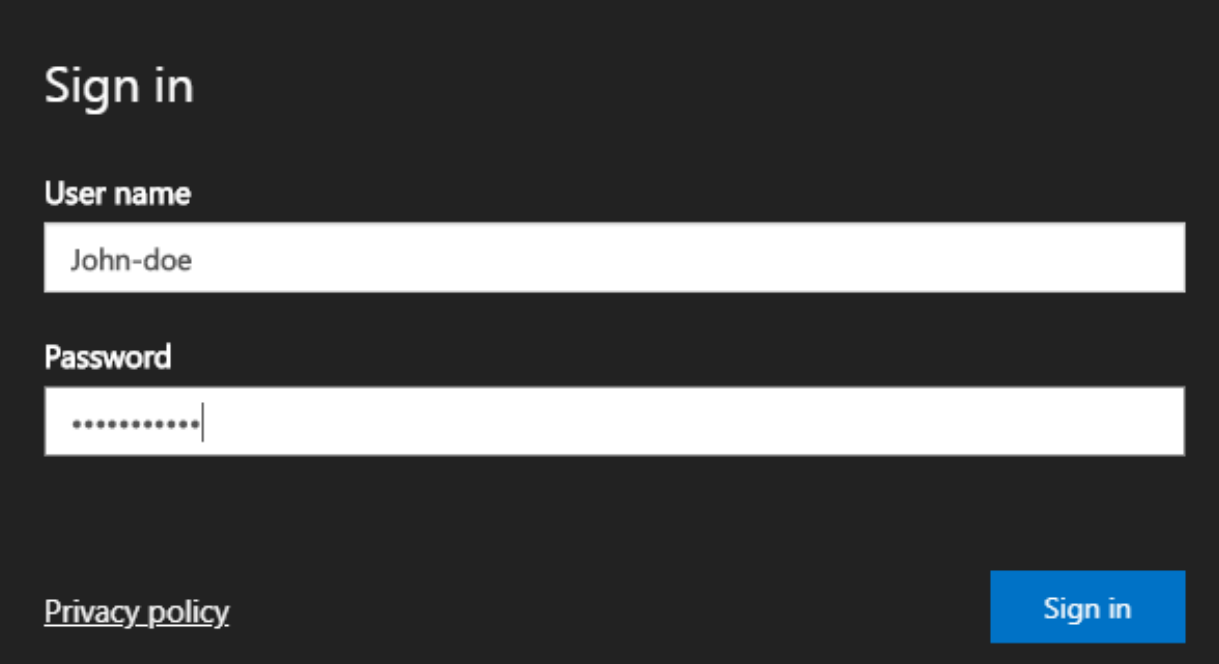

2. After your credentials has been confirm you will see a new window with all the applications available for your account.

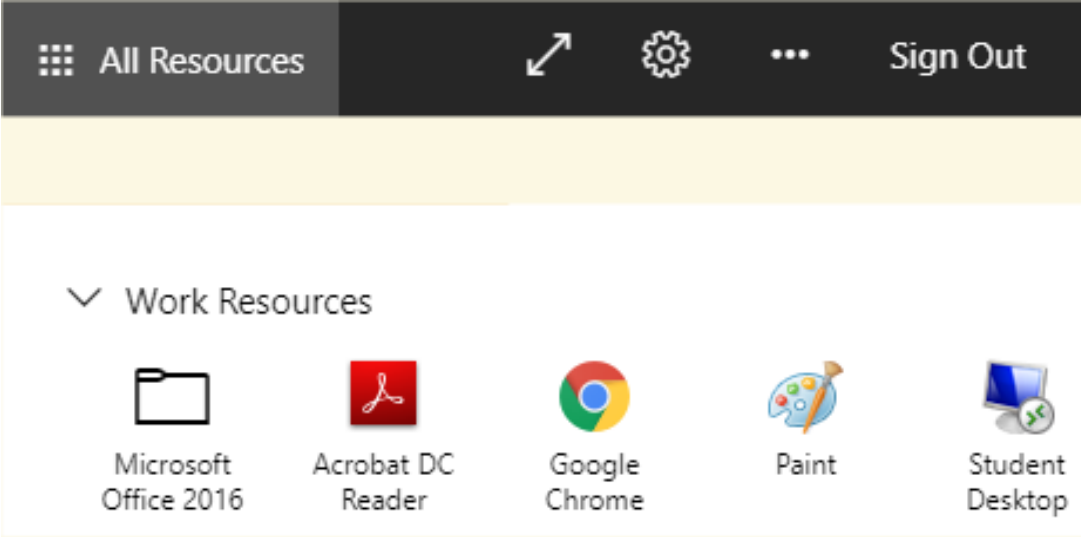

3. Select your application and then click Allow. Wait a minute or so and your application will open.

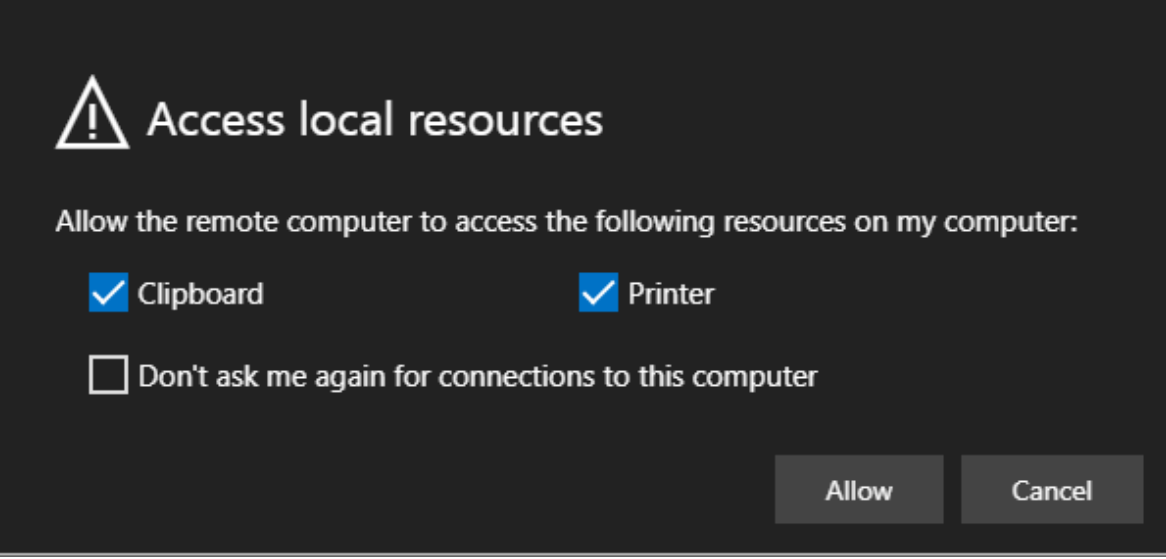